## Práctica 3

**Objetivo**: Practicar con la creación de objetos y la invocación de sus métodos, para hacer un dibujo animado

**Software suministrado**: Un conjunto de clases para dibujar figuras en una ventana:

- Circulo: representa un círculo
- Rectangulo: representa un rectángulo
- Linea: representa una línea
- Imagen: representa una imagen obtenida de un archivo en formato **jpg** o **png**
- Figura: clase auxiliar que representa una figura abstracta
	- es una clase abstracta, lo que impide crear objetos de ella
	- no la usamos directamente

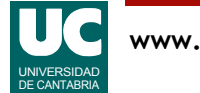

# Práctica 3 (cont.)

**Coordenadas**: las coordenadas de las figuras se describen en **píxeles** (puntos de pantalla)

- el sistema de coordenadas se sitúa en la esquina superior izquierda de la ventana
	- las coordenadas x avanzan hacia la *derecha* en el dibujo
	- las coordenadas y avanzan hacia *abajo* en el dibujo
- la ventana mide 900x900 píxeles

### **Documentación**:

- Para comprender el uso de las clases suministradas puede consultarse la documentación desde un navegador de Internet
	- generar la documentación desde *Bluej* con Tools->Project Documentation
	- no hacer caso de los métodos protected: no son para nosotros
	- esta documentación se guarda en el directorio doc dentro del proyecto

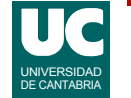

## Repaso: Crear y usar objetos

Crear objetos de una clase:

• Sintaxis

Clase nombreObjeto=**new** Clase(parámetros); // los parámetros son los del constructor

• Ejemplo

Rectangulo ventana=**new** Rectangulo(10,10,30,30);

Invocar un método void del objeto

• Sintaxis

nombreObjeto.nombreMétodo(parámetros);

// los parámetros son los que requiera el método

## • Ejemplo

```
 ventana.mueve(20,30);
// mueve la ventana 20 píxeles a la derecha
// y 30 hacia abajo
```
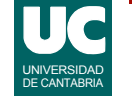

# Práctica 3: Descripción

Se pide hacer un programa principal (nueva clase con método main) que haga una especie de animación del disparo de un proyectil, con los siguientes pasos:

- Crear un objeto de la clase Imagen hacia el centro-derecha del dibujo
	- esto será el blanco
	- puede descargarse una foto de Internet
		- pulsando el botón derecho del ratón sobre la imagen, elegir "**Guardar imagen como**", o similar, y guardarla en la carpeta del proyecto
		- elegir una imagen de 500x500 píxeles como máximo
- Crear un objeto de la clase Circulo situado hacia la izquierda del dibujo
	- esto será el proyectil
- Esperar un segundo con el método estático espera definido en la clase Figura
	- ejemplo: Figura.espera(1000); // espera 1000 ms

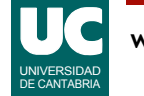

# Práctica 3: Descripción (cont.)

- Mover el círculo 40 píxeles hacia la derecha y esperar 200 milisegundos
- Reproducir las acciones del paso anterior tantas veces como sea necesario para que el círculo quede aproximadamente en el centro de la imagen
- Usando el fichero boom.png crear un objeto de la clase Imagen colocado en el centro de la imagen anterior, tapando el círculo
	- esto representará el impacto del proyectil
	- esta imagen mide 64x64 píxeles

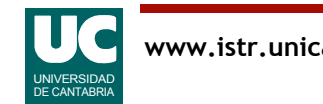

# Práctica 3: Parte avanzada

Queremos crear un proyectil compuesto por varias líneas o figuras (al menos 4), como en el ejemplo

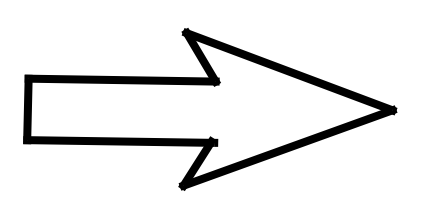

Para ello crearemos una nueva clase, llamada Proyectil con:

- atributos:
	- los objetos de la clase Figura que forman el proyectil
- métodos:
	- Constructor que crea las figuras del proyectil; las coordenadas de la posición inicial central o de la punta del proyectil se le pasarán al constructor como parámetros
	- método que desplaza el proyectil en la cantidad de píxeles horizontales y verticales que se indican como parámetros; lo hace a base de desplazar cada figura individualmente

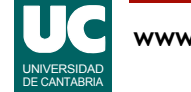

# Práctica 3: Parte avanzada (cont.)

Crear una nueva clase principal, copia de la anterior que haga una animación similar a la de la parte obligatoria, pero con el nuevo proyectil en lugar del círculo original

- solo debería cambiar la creación del objeto proyectil
- el resto debe ser igual

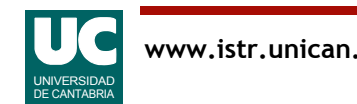

#### Parte obligatoria

- El código de la clase creada
- Una captura de pantalla del dibujo tal como queda hacia el principio de la ejecución del programa
- Una captura de pantalla del dibujo tal como queda al final de la ejecución

### Parte avanzada

- El código de las clases creadas en la parte opcional
- Una captura de pantalla con el dibujo que queda hacia el principio de la ejecución

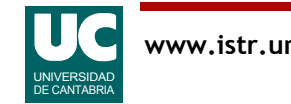